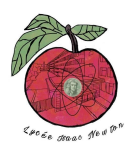

# **ATTAQUE MAN-IN-THE-MIDDLE DE TYPE DNS SPOOFING**

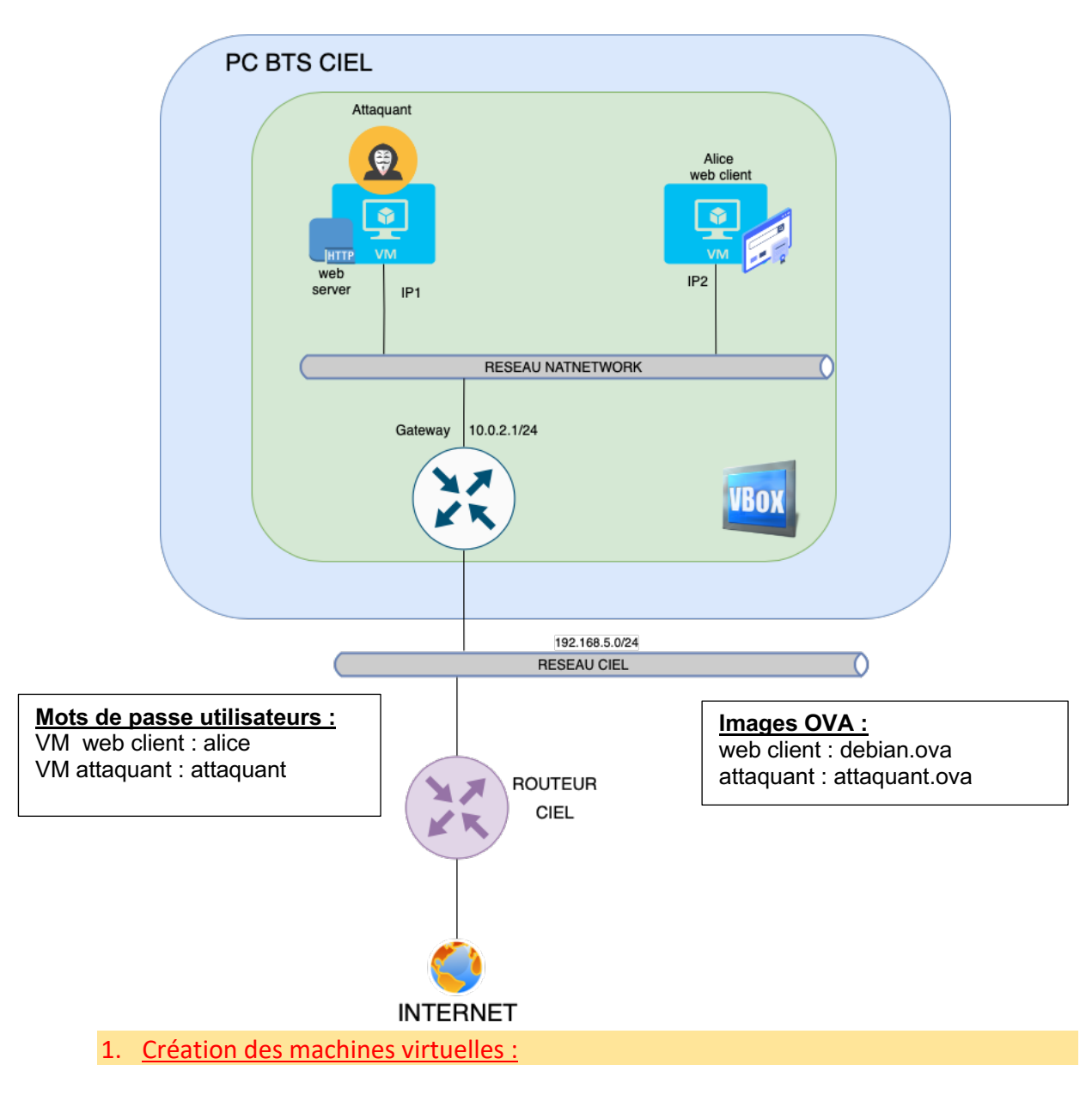

- 1.1 Créer chaque machine virtuelle (vous pouvez vous aider du document d'aide à la création d'une machine virtuelle sur le lien : http://newtonformationsnir.fr/TP/virtualbox.pdf)
- 2. Relevé des adresses IP des machines virtuelles :
- 2.1 Relever les adresses IP des machines virtuelles.
- IP1 :
- IP2 :

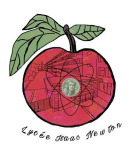

# 3. Test du réseau et des connexions internet:

# **Sur la cible Alice :**

- 3.1 Réaliser un test de connexion (ping) vers la passerelle.
- 3.2 Réaliser un test de connexion (ping) vers le site newtonformationsnir.fr (relever l'adresse IP du site).
- 3.3 Lancer le navigateur web et connectez-vous sur le site web : newtonformationsnir.fr
- 3.4 Déterminer comment se fait la résolution du nom de domaine newtonformationsnir.fr en saisissant dans votre terminal :

**dig newtonformationsnir.fr** (relever les adresses ip du serveur dns et du site internet).

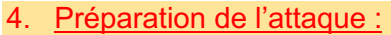

# **Sur l'attaquant :**

- 4.1 Réaliser un test de connexion (ping) depuis l'attaquant vers la passerelle et le client Alice.
- 4.2 Relever le contenu de la table ARP sur l'attaquant.

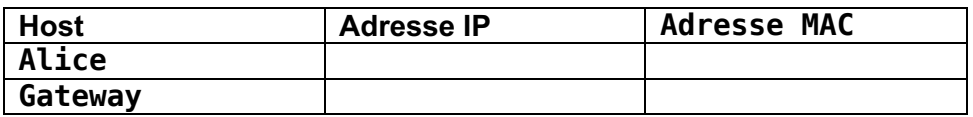

- 4.3 Relever le nom de l'interface réseau de l'attaquant.
- 4.4 Éditer le fichier /etc/ettercap/etter.conf en saisissant : **sudo nano /etc/ettercap/etter.conf**.
- 4.5 Modifier le fichier pour que ettercap soit exécuté tout le temps avecavec les droits de superutilisateur : on fixe ec\_uid=0 et ec\_gid=0.

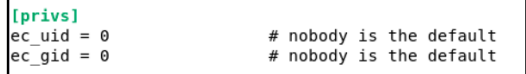

4.6 Modifier /etc/ettercap/etter.dns en ajoutant en bas les lignes suivantes : **sudo nano /etc/ettercap/etter.dns**

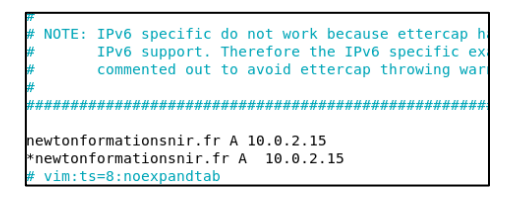

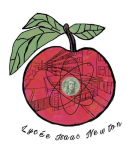

# **Sur la cible Alice :**

4.7 Relever le contenu de la table ARP sur la cible Alice.

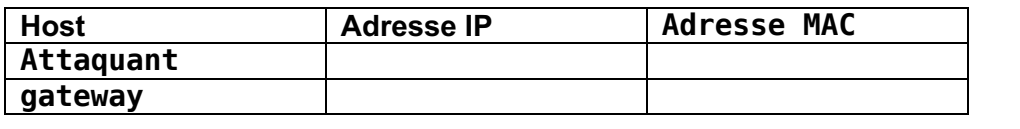

5. Attaque ARP Spoofing :

5.1 Effectuer l'attaque ARP Spoofing :

```
sudo ettercap -i nom_interface -T -Q -P dns_spoof -M arp:remote /IP 
gateway// /IP victime//
```
#### **Exemple : sudo ettercap -i eno1 -T -Q -P dns\_spoof -M arp:remote /192.168.5.254// /192.168.5.128//**

5.2 Relever de nouveau le contenu de la table ARP sur l'attaquant et la cible (pour l'attaquant, pensez à ouvrir un deuxième onglet du terminal).

#### **Sur l'attaquant :**

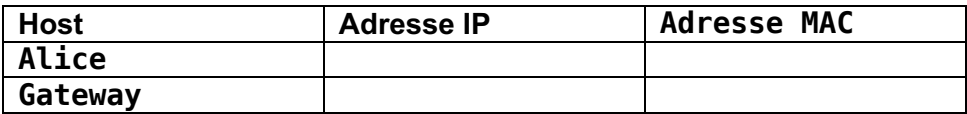

#### **Sur la cible Alice :**

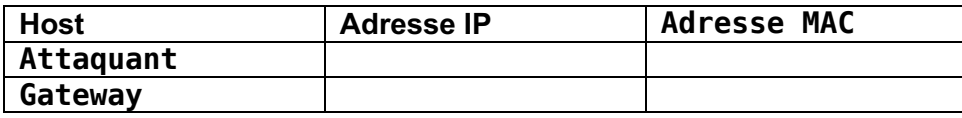

5.3 Que constatez-vous ?

# **Sur la cible Alice :**

- 5.4 Réaliser un test de connexion (ping) vers le site newtonformationsnir.fr (relever l'adresse IP du site).
- 5.5 Déterminer comment se fait la résolution du nom de domaine newtonformationsnir.fr en saisissant : **dig newtonformationsnir.fr** (relever les adresses ip du serveur dns et du site internet).
- 5.6 Que constatez-vous ?

# **Sur l'attaquant :**

- 5.7 Lancer Wireshark sur l'attaquant de façon à lire les données présentes sur son interface réseau (pour lancer wireshark sur debian : sudo wireshark).
- 5.8 Appliquer un filtre d'affichage dns.

# **Sur la cible Alice :**

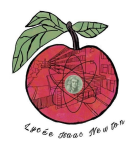

- 5.9 Relancer un ping vers le site newtonformationsnir.fr et analyser le relevé wireshark sur l'attaquant.
- 5.10 Observer la réponse du serveur DNS 8.8.8.8 (réponse à la demande de résolution du nom de domaine newtonformationsnir.fr).

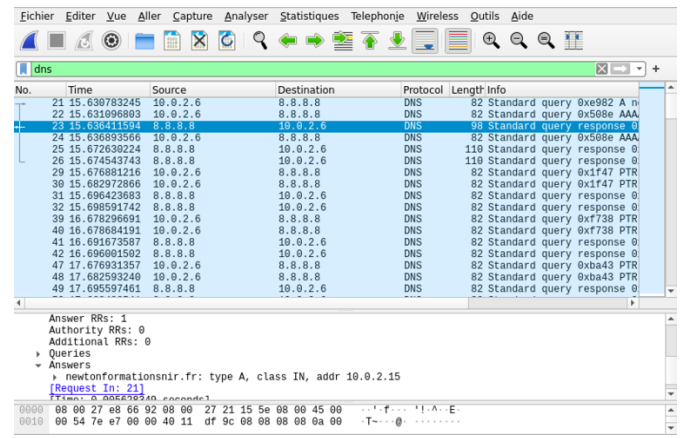

- 5.11 Que constatez-vous ?
- 6. Installation d'un serveur web apache sur le serveur :
- 6.1 Lancer un nouvel onglet de terminal.
- 6.2 Installer un serveur web apache sur le serveur : **sudo apt update sudo apt install apache2.**
- 6.3 Dans le répertoire /var/www/html, renommer le fichier index.html en index.old.html (sudo mv index.html index.old.html).
- 6.4 Avec nano, créer un nouveau fichier index.html (sudo nano index.html).
- 6.5 Compléter le fichier avec le texte : Hi, You have been hacked.
- 6.6 Sauvegarder
- 7. Test depuis la victime :
- 7.1 Tester depuis la victime alice la connexion http vers le serveur newtonformationsnir.fr (utiliser le navigateur).